## **Gestisci associazioni Sezionale IVA e Autorizzazione Sanitaria**

La funzione permette di associare ad una autorizzazione Tessera Sanitaria uno o N sezionali IVA. La scelta dei sezionali è limitata ai sezionali di tipo Attivo.

L'anagrafica Autorizzazioni TS contiene l'elenco delle autorizzazioni che l'Ateneo ha richiesto all'Ente Autorizzativo (Regione, Asl, Comune) per l' erogazione dei servizi sanitari delle proprie Strutture.

Deve essere inserita quando all'interno dell'Ateneo sono presenti strutture che sono autorizzate a tali servizi e che devono adempiere all'invio telematico dei dati delle spese sanitarie sul sistema TS.

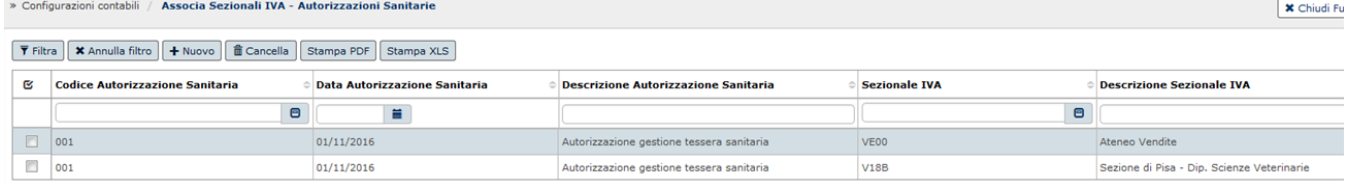

## **Creazione di una nuova associazione**

Per creare una nuova autorizzazione premere il pulsante **[\[Nuovo](#)**] e valorizzare gli attributi

**Autorizzazione Sanitaria** obbligatorio modificabile e **Sezionale IVA** obbligatorio modificabile.

Premere **Salva Tutto** per completare l'operazione.

Il sistema presenta i soli sezionali IVA che hanno il tipo attivo passivo uguale a Attivo. Non può esistere un sezionale IVA associato a più autorizzazioni perché in fase di estrazione dati per l'invio telematico le stesse prestazioni verrebbero estratte per più autorizzazioni**.**

## **Cancellazione di una associazione**

Per cancellare una associazione selezionare la riga e premere il pulsante [ [Cancella](#) ], la cancellazione è permessa se per il sezionale associato non è stata fatta alcuna associazione.

Premendo il pulsante **Stampa PDF** si ottiene un report in pdf con valorizzate le colonne: Autorizzazione Sanitaria (codice autorizzazione + data autorizzazione), Descrizione Autorizzazione Sanitaria, Codice sezionale IVA, Descrizione sezionale IVA. Premendo in pulsante XLS si ottiene un report in excel con le stesse colonne

## **DIRITTI**

CO009ASSAS\_CRUD Accesso completo alla funzione Associa Sezionali IVA - Autorizzazioni Sanitarie

CO009ASSAS\_READ Accesso in lettura alla funzione Associa Sezionali IVA - Autorizzazioni Sanitarie